# North Texas PC NTPCUG P PC NEWS

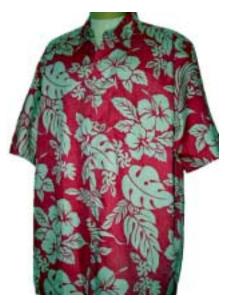

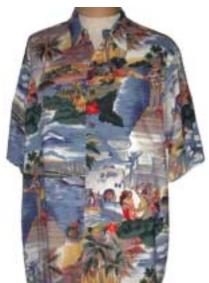

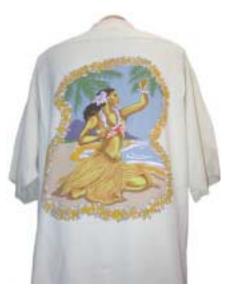

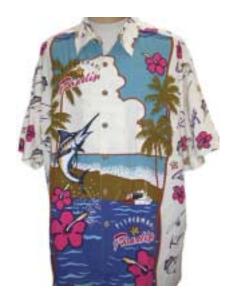

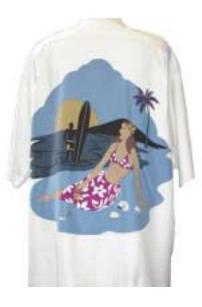

June Is Hawaiian Shirt Month

**Online Edition** 

June 2004
VOLUME 23 • NUMBER 6

#### In This Issue...

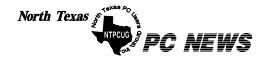

Published monthly by members of North Texas Personal Computer Users Group for their use. Send all editorial correspondence to: Editor, North Texas PC NEWS at: newsletter@ntpcug.org

Send address changes to: Membership Director, NTPCUG, P.O. Box 703449, Dallas, TX 75370-3449.

Managing Editor Reagan Andrews

(214) 828-1466

Copy Editor Connie Andrews

(214) 828-1466

Newsletter Exchange Jim Wehe (214) 341-1143

The opinions expressed herein are those of the authors and do not necessarily reflect those of the Group or its members. Copyright ©2004 by North Texas PC NEWS. (Articles without specific copyright notices may be reproduced unchanged by other not-for-profit User Groups if credit is given to the author and the publication.)

#### Circulation:

Member distribution was 500

The editors of North Texas PC NEWS use Microsoft Word for Windows 97. This issue of North Texas PC NEWS was composed using Corel Ventura 8.0, Corel Draw 11, Arts & Letters Express 6.01, Adobe Photoshop 6, Microsoft Publisher 2000 and Adobe Acrobat 5. Principal typefaces include: Times, Helvetica, A&L Cafe, French Vogue, and Lithos.

#### DEADLINE

Copy deadline for June North Texas PC NEWS: Friday, June 4, 2004

#### **Meeting Dates:**

June 19, 3rd Saturday July 17, 3rd Saturday August 21, 3rd Saturday

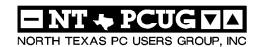

#### Articles and Announcements:

| Linda Moore, President                                                         |
|--------------------------------------------------------------------------------|
| Deleting Confidential Information . 6 - 8<br>Gene Barlow, User Group Relations |
| "DVD Rot'— Possible Urban Legend 8 - 9<br>Ira Wilsker, APCUG                   |
| NTPCUG Volunteer Effort Report 10 Gil Brand                                    |
| The Perfect Gift!                                                              |
| !!! Mark Yout Calendar !!! 11<br>Connie Andrews                                |
| Humor Line                                                                     |
| Special Interest Group Reports 13 - 23                                         |

Doug Gorrie

#### Special Items:

| Vendor Presentations . 3                |
|-----------------------------------------|
| SIG Meetings 13<br>Rooms & Times        |
| Officers & People You<br>Should Know 24 |
|                                         |

Submit Newsletter articles to: newsletter@ntpcug.org Visit the North Texas PC Users Group Web page: http://www.ntpcug.org

The North Texas PC NEWS is now online—and it's more important than ever that the NTPCUG newsletter contain timely and informative content of interest to our members. We will welcome pertinent "How to do it" articles, book reviews, software reviews and other materials that would be helpful and interesting to NTPCUG mem-

For prospective authors, there are a few, but very important, "Do's and Don'ts" involved in article submission to the newsletter, first of which is accuracy. Be sure of your facts (unless you report them as "rumors") and always remember to report the source(s) as well.

Please don't submit articles that are taken from another source without crediting the source in your article, i.e., if you excerpt something from the Microsoft (or other) Web site, please state operation. that in the article.

Remember to "sign" your article/ story to: newsletter@ntpcug.org, or to at the bottom. A simple "by Your Name" will be quite helpful, particu-

larly if the editors have questions or suggestions about the story.

Please don't submit the article or story in HTM or .PDF format. It can make editing and formatting quite time consuming and difficult.

We can accept MS Word 97, most WordPerfect files and ASCII.TXT files. The absolutely latest version of any word processor may not convert gracefully to our format and may have to be rejected as a result.

Graphics should be submitted in one of the "standard" formats, i.e., .TIF, .EPS, .GIF, .PCX or .JPG files. While "native" CorelDraw (CDR) files are also OK, other graphics editor native formats may not be convertible.

Again, we want your articles and thank you in advance for your input and co-

Finally, submit as e-mail attachments reagana@ntpcug.org

Reagan Andrews

### Programs & Presentations . . . Linda Moore

## NTPCUG - Main Presentation

11:00 AM June 19, 2004

### Viametrix Virtual Network

The Viametrix Virtual Network is going to be presenting Vivian, which is an intranet/enterprise product/service. With Vivian, etc., business owners can broadcast high quality interactive audio/video content very easily and affordably 24\*7 from a few to thousands to:

- ❖ Consistently communicate with their sales representatives/employees
- ❖ Provide interactive training/testing synchronized with audio/video
- ❖ Without saturating their network's bandwidth

Any business that already uses streaming media can start saving bandwidth (and its costs) immediately upon implementation – which can take minutes – not months – no matter what delivery technique they currently use. We think most businesses are interested in saving real cash, quickly and easily.

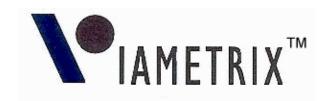

### Prez Sez

Main Vendor Presentation at 11:00 AM:

The Viametrix Virtual Network is going to be presenting Vivian, which is an intranet/enterprise product/service. With Vivian, etc., business owners can broadcast high quality interactive audio/video content very easily and affordably 24\*7 from a few to thousands to:

- Consistently communicate with their sales representatives/employees
- Provide interactive training/testing synchronized with audio/video
- ❖ Without saturating their network's bandwidth

Any business that already uses streaming media can start saving bandwidth (and its costs) immediately upon implementation – which can take minutes – not months – no matter what delivery technique they currently use. We think most businesses are interested in saving real cash, quickly and easily.

#### **Giant Raffle:**

The Giant Raffle was a huge success. Everyone who attended was a winner and some lucky members won multiple raffle prizes. The biggest raffle prize was a copy of *Microsoft Office Pro 2003* and **Dusty Burtch** was the winner. Dusty lives and works in Denton but decided to join in May. So the new member luck strikes again. Remember **Ann Titsworth** joined in November just in time for the October Office launch and she won a copy of Office 2003 also. Since Dusty's mother, **Cynthia Burtch** is also a NTPCUG member, they have made this a family affair.

The other big prize was a \$250 CompUSA gift certificate (donated by NTPCUG), which was won by **Ila Johnson.** There were over 100 prizes, which were raffled off from 16 vendors. These prizes included software, training CDs, computer accessories and books.

Other raffle winners are Ann Titsworth, Arnold Krusemark, Bill St. John, Bill Sullivan, Bill Titsworth, Billy Hines, Charles Fernandez, Cynthia Burtch, Dustin Burtch, Dave Thompson, David Martin, Edward Moreland, Dennis Walleck, Harold Smith, Henry Williams, Ila Johnson, James Caraway, James Schubert, James Shilstone, Jesse Hastcoat, Joe Thomas, John Austin, Kathy Brown, Larry Martin, Lee Lowrie, Linda Moore, Marty

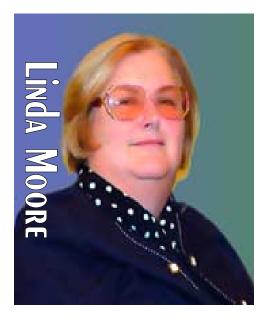

PREZ SEZ

Mills, Raymond Szczesniak, Rodney Loos, Shelley Matthews, Susan Barron, Ted Badje, Tom Blackwell, Vincent Gaines, and William Riggs.

**Kathy Brown** is the Vendor Discount Coordinator and she is planning on making this an annual event. Kathy is also developing the database to track and update this vendor information. If you would like to volunteer to help on this project, then please contact Kathy at *KathyLee.Brown@ntpcug.org*.

#### **Plano Security Conference:**

NTPCUG was one of the partners in the Plano Security Conference. This was a well-attended event and a number of the attendees expressed an interest in finding out more about NTPCUG.

#### **NTPCUG Security SIG:**

The kickoff meeting for the new Security SIG is the June 19 meeting at 12:30. Information about the SIG is located on the website under SIGs. **Adam Rose** is the SIG leader and a new NTPCUG member, so let's plan on attending this meeting, which is right after the Business Meeting at Noon.

#### **Membership Drive:**

It is very important that we continue to focus on increasing our membership numbers. As of August 1, 2004, the annual membership dues are as follows:

- ❖ Regular member -- \$ 40
- ❖ Family member -- \$ 65

Student member -- \$ 30 While this does not solve our budget deficit problems (due to the 120% + increase in North Lake room rental rates), but it does buy us some time to spread the word about the many benefits that NTPCUG membership provides. My goal is that every member will get 3 new members to join. BTW, I just discovered that one of our members, Tom Blackwell, has a link on his Web site about joining NTPCUG. Thanks, Tom. That is a great idea. Let's spread the word.

# **NTPCUG N**ew

the e-Commerce SIG and another Saturday in March to the MIDI-Audio SIG. Alan, you are doing an outstanding job. Thanks for being willing to share your knowledge.

Bill Parker is the SIG coordinator. and since he was attending an Alpha 5 conference in Boston, he was not able to be at the May meeting. Thanks for all the work that you do in coordinating the SIG schedule and equip-

ment. We missed you, Bill.

#### **Volunteer Recognition:**

Diane Bentley is the SIG leader for both the Word and the WordPerfect SIGs. If anyone has questions or wants to learn more about either of these software products, then you will want to attend these meetings. Diane is always organized and very well prepared. Thanks, Diane, for all of your hard work.

**Alan Lummus** is the SIG leader for the e-Commerce, FrontPage and Midi-Audio SIGs. Alan has also devoted a Saturday at his home in February to

#### **New Members:**

Please join me in welcoming the newest members to the NTPCUG family.

- Susan Barron
- **❖** Larry Mitchell

How many of you have explored the NTPCUG Web site? If you haven't, then I would like to suggest that you preview every link from the menu bar on the NTPCUG homepage. There's lots of good information here, some of which I think you will find very useful.

(Continued on page 6,)

# We Make Meetings More Effective

#### Product Sales & Rentals

An extensive line of presentation products from a variety of leading manufacturers for rent or sale.

#### Video & Data Conferencing Systems

A complete range of solutions for every need and budget -- from the desktop to the conference room.

#### Installation & System Design

Consultation, design and installation of customized solutions from the classroom to the boardroom.

Creative Design Services

Time-saving, affordable ways to maximize the effectiveness of your next presentation.

Individual or group training sessions teach proven

techniques for delivering dynamic presentations.

Presentation Skills Coaching

#### Service Programs

Customized service plans for maintenance and support minimize equipment downtime.

#### Data Projections, Inc.

Phone 972.386,7686 Fax 972.386.7685

800.840.7991 Toll Free

Quality Products **Excellent Service** Customer Commitment

www.data-projections.com

Austin Boise Dallas Indianapolis Houston St. Louis San Antonio

# Deleting Confidential Information from PC Hard Drives

By Gene Barlow User Group Relations

[Ed. Note: The following is a 'commercial,' something that typically wouldn't be allowed in the NTPCUG newsletter. However, Gene Barlow is extremely knowledgeable concerning the PC arena and has been a very strong supporter of the PC Users Group community, and the NTPCUG in particular. As a result, I decided to run the piece, unedited, because of the information it contained. *Reagan*]

#### Copyrighted May 2004

The early hard drives on mainframe computers were not considered very reliable. Information stored on these early devices would often not record properly or may become contaminated easily. Programmers using these drives would write the data in two separate locations on the drive. Then, when the data was needed later, it would be read from both locations and compared in memory to make sure it was still the same. If differences were detected, then the program could not continue until the data was corrected and rewritten to the hard drive.

As technology advanced, special mathematical checking codes were stored with the data that could detect

#### Prez Sez ... Ctd.

please send them to webcontent@ntpcug.org.

Has your snail mail address, email address or other contact information changed since you joined NTPCUG? If it has changed or you just want to check to make sure that your information is up to date, then go here to review and/or update your NTPCUG information,

http://www.ntpcug.org/memberinfo.shtml.

Linda Moore
Linda.Moore@ntpcug.org

if the information retrieved from a hard drive was still valid. These codes eliminated the need to record the data twice, but did nothing to clean up any errors found. It wasn't long before more sophisticated checking codes were introduced that could not only detect errors, but would also actually correct most single and double character errors. Still, the recording of information on hard drives was not considered real reliable and frequent backup copies of the drives were necessary.

When the IBM PC was introduced with hard drives in 1983, the designers of these drives were still very concerned about losing data on these devices. So, everything was done to make sure the data written to the drive remained on the hard drive and could not be accidentally deleted or lost. Today, it is almost impossible to permanently delete information, once it is written to a hard drive. Who would have thought that this retention of information would become a problem for computer users?

In today's world, privacy and security of information are major concerns. Identity theft is a major problem that we all face. With just a few pieces of information about us, dishonest individuals can steal large sums of money from us and ruin our credit ratings. At the same time, computers and the internet have made information much more widely available not only to us, but to these dishonest individuals. Unless we are careful, our private information can get into the hands of these dishonest individuals and they will certainly take advantage of the situation.

Recent studies have shown that hard drives on PCs contain a wealth of private information that most users thought they had removed from the drive months or years earlier. What these users do not understand is that simply deleting a file from the hard drive does not permanently remove it from the drive. In fact, all that deleting a file does is to flag that file space for future reuse. It may be years before that space is reused with another file or it may never be reused. So, the deleted information remains on the hard drive, hidden from the user, but still there. Dishonest individuals using commonly available software can find and access all of these deleted files.

Users that are knowledgeable enough to know that deleted files remain on the hard drive are often surprised to learn that formatting the hard drive does not get rid of these deleted files either. All the formatting function does is to create a few tables at the beginning of the partition. The deleted information on the hard drive is not removed or changed during a format. Operations such as defragging a hard drive only cause your private information to be copied and spread across the entire hard drive. So, how can you permanently remove private information once it is written to a hard drive?

The only effective way to permanently remove information from a hard drive is to write blanks or zeros over the top of the deleted information. This obliterates the information that was written there earlier. To do this, special hard drive wiping utilities must be used. Two of the best hard drive wiping utilities were developed by WhiteCanyon Software. I have come to know and rely on these excellent products. One or both of them could make your job of keeping your hard drive clean of hidden private or personal information easy to do.

The first of these two products is called WipeDrive. This is the bulldozer of the two products. When you use it to wipe your hard drive, it starts at the beginning of the drive and writes blanks on top of everything on the drive. It continues to wipe the drive until it reaches the end of the hard drive. When it is done, the entire drive is totally clean and empty. Nothing remains on the hard drive that a dishonest person could see or use against you. Everyone should use this utility before they sell or give their old computer or hard drive away. Otherwise, you are giving away all of your private information with your old computer. WipeDrive boots from a diskette or CD and can wipe all PC type hard drives. Wipe-Drive sells for up to \$45 in computer stores, but user group members can obtain a copy from our User Group Store, http://www.ugr.com, for just \$24.

[Ed. Note: Gene's statement above is accurate at the typical user level, but not strictly true at all if a really determined and savvy individual or organization is involved in seeking the data.]

The second of these two products is called Secure-Clean. This is more like a vacuum cleaner, than a bulldozer. It vacuums the dirt out of the carpet, but does not knock over the furniture or the walls. In other words, it can clean the deleted information off your hard drive, but does not disturb the actively used files on the drive. The selective ability of SecureClean to wipe your hard drive, but not disturb-

ing your current files, makes it the ideal tool to use on your current hard drives to keep them clean of deleted information. I recommend that you run Secure-Clean about once a month on your computer to permanently wipe over all deleted information on the drive.

Packaged with SecureClean is a bonus utility call SecureScan. This product will scan your hard drive and show you all of the deleted information that is hidden on the drive. You will be surprised at what you'll find still on your hard drive. You may find personal files that you deleted months or years ago that are still on the drive. You may even find some files that were accidentally deleted and you thought they were forever lost. If a deleted file is still complete, SecureScan can even bring this file back to life and make it available again on your hard drive. This undelete function of SecureScan is not the main purpose of this program, but a nice additional feature

#### A few caveats concerning disk wiping

First, users should understand that the disk wiping or cleaning operation really, really works the hard drive during the process, especially if multiple-pass options are selected by the user. You have to realize that most disk operations only take a few seconds and the drive is quiescent for the bulk of the time the PC is operating in normal use.

Depending on the size of the disk being wiped, the drive may be working constantly for several hours. Remember, you are writing to every single sector/cluster on the hard drive in this operation.

What this means is lots of additional heat is being generated by the disk drive during the operation. Disk wiping should only be performed on a drive mounted in a well-ventilated PC case with good cooling. Otherwise, the user could "kill" the drive with over heating before wiping is completed.

I speak from sad experience on this matter since I effectively "killed" a 2 G SCSI disk by not following common sense (or my advice to others) and attempted this operation on a bare drive resting on a table top with no additional ventilation.

Read and heed

#### Reagan

## 'DVD Rot' - A Possible Urban Legend in the Making

by Ira Wilsker

Many of you have recently read or heard in the mass media that our recorded CDs and DVDs have a much shorter life expectancy than the century originally predicted. The media was rife with horror stories about prized collections of CD based music deteriorating to the point of near uselessness, and how our DVDs will

#### WipeDrive ... Ctd.

that you may want to use. SecureClean and SecureScan install on any Windows operating system. SecureClean sells for \$40, but user group members can obtain a copy from our User Group Store for just \$24. Buy both WipeDrive and SecureClean/Scan for just \$39, a \$60 value.

To order either or both of these excellent hard drive wiping utilities, go to the User Group Store at http://www.usergroupstore.com. (or http://www.ugr.com/store) You can read more about these two products in the security department of the store. Click on any of the Buy Now buttons to get to our secure web order form. Complete the form including the special code of UGWCM04. You will be given the chance to verify and correct your order before it is submitted. Once you submit it, we will receive it shortly and normally we ship all orders the following morning. You should have your products in just a few days. While you are at the User Group Store, check out the many other products we offer, all at great user group discounts.

Preventing personal and private information from building up on your hard drive is important for all of us to do. Get the tools you need to keep your drive clean today. If you have any questions about these products or this technical newsletter, please contact me at *gene@ugr.com*. I look forward to helping you.

Gene Barlow
User Group Relations
gene@ugr.com 801-796-7370

also deteriorate in the same fashion, much more rapidly than what we have been told to expect.

The terms used in the recent mass media stories have referred to this rapid deterioration of discs as "CD Rot" and "DVD Rot", where the layers of the disc holding the data deteriorates to the point of declining functionality or failure. In one well publicized case in early May, a collector of music CDs found that as many as 20 percent of his 2000 disc collection, many dating back to the 1980's, had developed "CD Rot". This is where the data layer on the CDs flakes off, resulting in a loss of data from the discs. To set the record straight, in this case, the CDs had been stored in a cabin in Corvallis, Oregon, heated by a wood burning stove, and not properly climate controlled.

These reports have caused some concern about the long term archival use of CDs and DVDs as media for storing critical data. I recently received an inquiry from a business that archives its critical data to name-brand CDs on a regular basis, and there was fresh concern about the longevity of its critical files which were regularly backed up, and stored in multiple locations. A listener to my radio show expressed concern about his cherished family videos which had all been recently recorded to DVD discs, and wanted to know if there was a better, more permanent way to retain his precious family history. These concerns are but a microcosm of those expressed on an international basis following the recent media reports.

The good news is that with proper care, it is likely that decent quality CD and DVD discs will adequately last to meet reasonable archival needs. In terms of "DVD Rot", despite the exhortations of some, there has only been one documented case of such DVD failure. In the 1980's, some of the earliest DVD discs produced by one manufacturer did have such problems, but these discs were not manufactured to the standardized "DVD Forum" specifications; instead they were made like the obsolescent "laser discs".

The media was poorly manufactured, and sold in bulk to replicators in Australia and the Far East. These inferior DVD discs developed the condition known today as "DVD Rot" which resulted in the loss of the data recorded on the discs. None of these substandard discs were ever shipped to the

U.S. or Europe. News of these failures rapidly spread, and like many urban legends, tends to reappear every few years, resulting in a new wave of alleged rot in newer CDs and DVDs.

The uproar about the longevity of CD and DVD discs has caused the U.S. National Institute of Standards and Technology (NIST) to start objective testing of the media to determine its likely useful lifetime.

In a recent release from an industry representative "Set the Record Straight: Fact – CDs and DVDs will not rot", is a report from an analyst and writer, Don Labriola, who researched the controversy. He found only the one documented case mentioned above, where DVDs failed in that manner. He also found that the major manufacturers of DVD and CD media, such as Verbatim, Maxell and Mitsubishi Chemical have steadily implemented new technologies and enhancements to improve the quality and longevity of the media.

Generally, the major manufacturers still claim that quality media manufactured over the past four to five years should have a useful life of at least a century, as long as the discs are stored and treated properly. While the lesser known "no name" manufacturers of media may not be as innovative as the major makers, many of the well established types of media, such as their 24x CDs, and 2x DVDs will likely last, again with reasonable care. There are still some off-brand manufacturers that knowingly produce inferior media that is not properly assembled, and where the layers come apart, resulting in oxidation of the data layer, but not the "rot" referred to in the mass media. Still, with proper care, even these inferior sub-standard discs will likely last.

The recordable disc industry has published some common sense rules to help ensure the longevity and durability of CD and DVD media:

- ♦ Don't bend and force the discs out of the jewel case. It can crack the protective layer and oxidation will occur.
- ❖ Don't worry about minor scratches on the clear underside of the disc. The scratch has to be pretty deep to make your data unreadable.
- ❖ The label side is the important protective area to keep intact. That means using a sharp pen is a nono. If you are going to mark on the disc use a

water- or alcohol-based soft marker.

- ❖ Store your discs in their jewel cases like your books, vertically.
- ❖ If you're eating popcorn while watching your videos and want to change discs, wipe your hands vigorously on your pants or shirt before handling the discs and then only on the outer edges or the hub.
- ❖ Store the discs so they aren't in direct sunlight in a place that is dry and relatively constant temperature. That means throwing them on the dash of your car or on the coffee table in front of the family room bay windows could have serious repercussions.
- ❖ Wipe them off periodically with a clean, dry cloth.

#### Ira Wilsker APCUG Board Director

#### mailto:iwilsker@ih2000.net

For many years, Ira has served as the APCUG Region 8 advisor, which includes Texas, Louisiana, Arkansas, Oklahoma and Kansas.

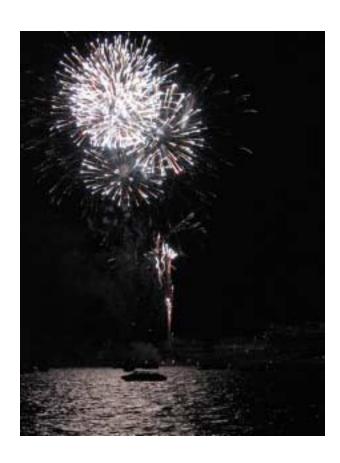

### NTPCUG Volunteer Effort Report

by Gil Brand

[Ed. Note: Yes, this is a repeat from January. This is one of the more important activities of the NTPCUG and bears repetition. Please volunteer if you can.]

This is my infrequent report on the status of the computer refurbishing project.

For new members, NTPCUG provides volunteer labor to the Texas Center for the Physically Impaired (TCPI), <a href="http://www.handicapability.org">http://www.handicapability.org</a>. All of the equipment goes to blind or visually-impaired persons in America and in several foreign countries.

If you have basic hardware skills, or just want to learn, send a message to me at *mailto:gb1@ntpcug.org*.

We only have 12 workstations, so please request a place. Don't just arrive expecting to find a station available.

We have regular sessions every Tuesday and Thursday, 1-4 PM, at King of Glory Lutheran Church,

6411 LBJ Freeway (West bound service road from the Hillcrest exit). Our workroom is in the basement.

If you, your employer, or a friend, have older computers (Pentium II-200Mhz or better) and/or components (56k-modems, hard drives, sound/video cards,

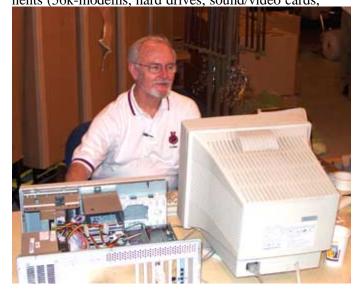

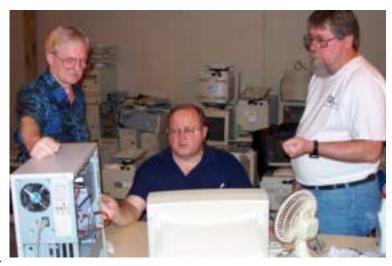

72 & 168-pin memory, monitors, keyboards, mice) that are just gathering dust, please contact me about donating them to this tax-deductible effort. We have received several corporate donations in the last few months; PLEASE keep checking with your company about donations.

We are also in need of a couple of volunteers to assemble some donated shelving, if you can't or don't want to work on computer hardware.

In addition, we need a volunteer (or two) who have experience in re-inking printer toner cartridges. We have several printers that work but need expensive toner, if purchased retail. OR, you can come by and help inventory the needed cartridges and assist in discount purchases. As the expert, you can tell us what works best.

And last, but not least, we need a volunteer to: determine the proper driver for various donated sound/video/modem cards; download and test the drivers; and save the drivers to floppy disks.

So you can see that we need volunteers with different skills, and have a continuing need for additional computer refurbishing help. Let me know if you can assist.

[For those of you who have requested weekend sessions, these do occur on occasion, and if you let Gil Brand know of your interest, he'll get in touch to let you know the date and times.]

Gil...

#### !!! Mark Your Calendar !!!

Future Newsletter Deadlines and Meeting Dates

Please Note: The May meeting will be on June 19 at Building "C" on the North Lake Community College in Irving, TX.

Our main meeting presentations [and most SIGs] will be on the **third Saturday** of each month. The **newsletter deadline** each month will be **fifteen days before** the main meeting. See the schedule below at right for a listing of those dates.

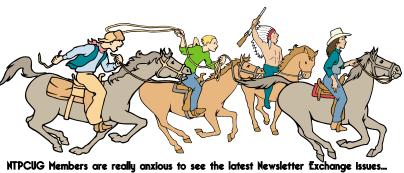

| Newsletter | Meeting             |  |
|------------|---------------------|--|
| Deadline   | Date                |  |
| T 4        | 10.0.10             |  |
| June 4     | June 19, 3rd Sat.   |  |
| July 2     | July 17, 3rd Sat.   |  |
| August 6   | August 21, 3rd Sat. |  |

#### The Perfect Gift!

Looking for a last-minute gift that's quick, easy and keeps on giving for the entire year? Take a tip from Doug Gorrie and consider giving a one-year membership in the North Texas PC Users Group. This is an especially appropriate gift for a friend or relative who is new to computing and interested in learning how to use and enjoy the PC.

Point out the Genealogy SIGs to people who are collecting information about their families, tell friends how much the Internet SIGs can help in easing their way into really using the Web, and the benefits of friendly, early computer lessons in the Introduction to the PC SIG.

More experienced users would appreciate value of vendor presentations in making important software and hardware decisions during the year.

If you have a friend or relative who constantly "borrows" your copy of the latest *North Texas PC News*, a gift membership might be especially welcome.

Doug Gorrie

#### Off-Site SIGs

The North Texas Microsoft Developers SIGs Beginning Visual Basic, Advanced Visual Basic, Access, and Application Developers Issues SIGs) will meet the **second** Saturday of each month at Microsoft Corporation's Building #1 located at 7000 State Highway 161 in Irving, Texas.

#### Up-to-date Information

Make it a habit to check our Web site at <a href="http://www.ntpcug.org">http://www.ntpcug.org</a> for any last-minute changes. Keep informed through our Web site.

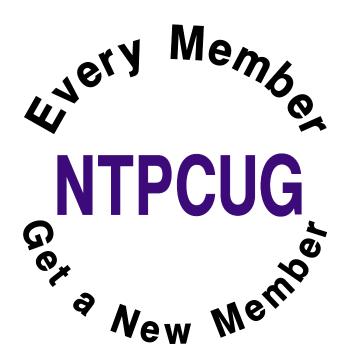

## **Humor Line**

- 1. AT&T fired President John Walter after nine months, saying he lacked Intellectual leadership. He received a \$26 million severance package. Perhaps it's not Walter who's lacking intelligence.
- 2. WITH A LITTLE HELP FROM OUR FRIENDS: Police in Oakland, California spent two hours attempting to subdue a gunman who had barricaded himself inside his home. After firing ten tear gas canisters, officers discovered that the man was standing beside them in the police line, shouting, "Please come out and give yourself up."

#### 3. WHAT WAS PLAN B???

An Illinois man, pretending to have a gun, kidnapped a motorist and forced him to drive to two different automated teller! machines, wherein the kidnapper proceeded to withdraw money from his own bank accounts.

#### 4 THE GETAWAY!

A man walked into a Topeka, Kansas Kwik Stop, and asked for all the money in the cash drawer. Apparently, the take was too small, so he tied up the store clerk and worked the counter himself for three hours until police showed up and grabbed him.

#### 5. DID I SAY THAT???

Police in Los Angeles had good luck with a robbery suspect who just wouldn't control himself during a lineup. When detectives asked each man in the lineup to repeat the words: "Give me all your money or I'll shoot," the man shouted, "That's not what I said!"

#### 6. ARE WE COMMUNICATING??

A man spoke frantically into the phone, "My wife is pregnant and her contractions are only two minutes! apart!" "Is this her first child?" the doctor asked "No!" the man shouted, "This is her husband!"

### 7. NOT THE SHARPEST TOOL IN THE SHED!!

In Modesto, California, Steven Richard King was arrested for trying to hold up a Bank of America branch without a weapon. King used a thumb and a finger to simulate a gun, but

unfortunately, he failed to keep his hand in his pocket (hellllllooooooo!)

8. THE GRAND FINALE (I LOVE THIS ONE!!!) Last summer, on Lake Isabella, located in the high desert, an hour east of Bakersfield, California, some folks, new to boating, were having a problem. No matter how hard they tried, they couldn't get their brand new 22 ft. boat going.

It was very sluggish in almost every maneuver, no matter how much power was applied. After about an hour of trying to! make it go, they putted to a nearby marina, thinking someone there could tell them what was wrong.

A thorough topside check revealed everything in perfect working condition. The engine ran fine, the out drive went up and down, and the propeller was the correct size and pitch. So, one of the marina guys jumped in the water to check underneath. He came up choking on water, he was laughing so hard. NOW RE-MEMBER...THIS IS TRUE.

Under the boat, still strapped securely in place, was the trailer.

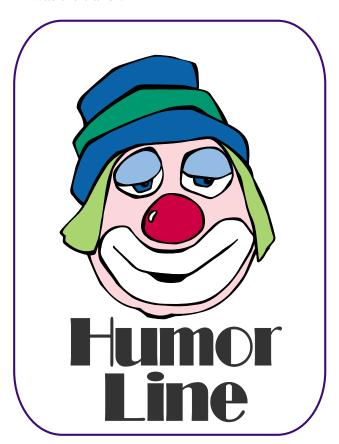

# Selected SIG REPORTS . . .

News and meeting notes of Special Interest Groups

Further background information about a SIG is available from the SIG's

Web page at http://www.ntpcug.org

#### Access

The *Microsoft Access SIG* meets with other developer SIGs on the *Second Saturday* of the month, at Microsoft's facility in Irving on the President George Bush Parkway (State Hwy. 161), just North of State Highway 114. If you exit Highway 114 going North, stay on the access road and you'll find the Microsoft entrance before you reach the first tollbooth entrance onto the President George Bush Parkway. The Access SIG website at <a href="http://members.tripod.com/ntaccess/">http://members.tripod.com/ntaccess/</a> has directions, a link to a map, and meeting times.

Good News! Although we have had some confusion on the matter, there will be a Microsoft host and we will have a meeting on our regularly scheduled second Saturday date in June -- June 8, 2004. It will be at the Microsoft facility in Las Colinas, as described.

On June 12, 2003: Co-Leader of the NTPCUG Access SIG Larry Linson will show some slides and recap the recent Global Microsoft MVP Summit, held in Seattle and Redmond from April 4 - 7. Larry got some peeks into the future of Access, and some were not under Non-Disclosure Agreement, so he can share them. If time permits, Larry will also informally discuss some recent experience working with an Access 'project' ... an ADP client to Microsoft SQL Server.

On May 8, 2003: Long-time NTPCUG member, past NTPCUG President, and always-interesting speaker Jim Hoisington discussed Working with Excel using C-Sharp. The most recent release of Microsoft Office included the ability to use C# or VB.NET as the

code behind *Microsoft Excel* and *Microsoft Word*. Historically, Word and Excel are the first Microsoft Office products to feature new capabilities of this kind, and Access soon follows (usually in the next release). Thus, we can consider this as a likely *peek into the future* of Access. Jim's approach is a little different than using the .NET languages as a replacement for VBA, and it is an interesting.

We have always said that *value*, like beauty, is in the eye of the beholder. Expect, as usual, to have a drawing for one or more *valuable* prizes at the May meeting.

Larry Linson

#### Alpha Five Database

The Alpha Five User Conference was may 13-16. Since that overlapped with our local user group meeting, the local meeting was not held in May. The good news is that this month you get to hear what we learned at the conference. Dan Blank and I both attended, so you will get a perspective from each of us. Alpha Five v6 is likely to ship this month, with a built-in web server.

Also this month we will discuss the Help system that is built into Alpha Five v5. While A5 makes it easy to display topics from standard Microsoft .hlp or .chm help files, you are left to create those help systems on you own. The .hlp and .chm help systems can provide more functionality, but don't dismiss the built in A5 help system.

For one thing, the A5 help system is built in, and it's free. It is easy to use with the same chapter and topic organization of standard help files. For context sensitive help on individual fields,

#### **SIG Meeting Schedule**

#### 8:00

Microsoft Networking Hardware Solutions Excel/Spreadsheets e-Commerce

#### 9:00

Communications
Operating Systems
PC Concepts (Not meeting this month)
Dallas Corel
Microsoft FrontPage
Microsoft Word

#### 10:00

Access – Beginning Alpha Five Data Base PC Concepts (Not meeting this month) Microsoft Word (Continued) Personal Digital Assistants Professional MIDI and Audio Rhino 3D

#### 11:00

Internet
WordPerfect for Windows
Digital Photography (Not meeting)

#### 12:00

**NTPCUG Business Meeting** 

#### 12:30

Investors DSDA Linux The Master Genealogist Security

#### 1:30

DSDA (Continued) The Master Genealogist (continued)

SIG meetings are listed by time for the June 19 meeting. Times may change, and members are advised to check the NTPCUG Web site for latest listings. Room locations will be posted on the day of the meeting.

The following SIGs are meeting at separate locations, and are not included in the schedule above. Check the SIG notes for time and location.

Meets on 6/12 Access

ASP.net Visual BASIC - Advanced Visual BASIC - Beginning

# . . . SIGs

just set the object properties to the type of help file used - A5, .hlp, .chm, and specify the chapter and topic to display. You can mix different help files on the same form!

Alpha Five provides a rich text editor with hot linking to create the chapters and topics in it's help file. The help is stored in a standard Alpha Five table, so it is easily accessible. I found a couple quirks as I began to use the A5 help system, so you don't want to miss the practical experience that we will be discussing at the meeting.

Bill Parker

#### **Communications**

The LinkSys router/Firewall

The LinkSys router is one of the most popular home router/Firewall appliances sold. LinkSys offers routers with 1, 4 and 8 LAN connections.

LinkSys has an SR series which is the basic unit, with Network Address Translation (NAT). NAT creates local IP addresses for transmissions to and from the Internet. NAT is considered protective because there is only one IP address exposed to the Internet, and there are sixteen million possible local addresses.

When your router receives an incoming request, it must rout it to the computer that initiated the request. If there is no computer that sent the request, the packets go in the trash.

The LinkSys SX series has (2) VPN endpoint tunnels, and Stateful Packet Inspection (SPI). A Stateful Packet Inspection Firewall examines all incoming data transmissions to determine if it is a legitimate reply to a previous request. The Stateful Packet Inspection Firewall is available on some low cost hardware Firewalls but cannot be upgraded on older routers.

LinkSys has a VP series -- an SR series with VPN, (56 bit) DES, (168 bit) 3DES, and IKE Internet Key Exchange. The LinkSys RV routers include a Stateful Packet Inspection Firewall but the features and price are high for the home user.

Tips for securing your router include: (1) Upgrade your router's firmware. Instructions included with my router cautioned against upgrading firmware if the unit was operating properly. In 2002, a denial of service (DoS) vulnerability was discovered in the LinkSys BEFSRxx routers. This security hole was patched with the release of firmware 1.43.

- (2) Set a password on your router. Passwords and configurations are reset to factory default if power is lost or the reset button is pushed. So your router should be connected to a UPS power back-up and check your password occasionally.
- (3) Disable the router's remote management interface.
- (4) Use a software firewall to watch applications and control access to the Internet. Software firewalls are easier to implement because they have graphical interfaces, are easy to update and the rules are written for the general public.

Hardware firewalls do have the ability to block and limit ports of outgoing transmissions. Hardware firewalls don't usually provide immediate notification because administration is performed through the Internet (telnet), serial port or web browser. Hardware firewalls don't provide an immediate ability to approve an application's Internet request. We will be discussing the LinkSys routers and other appliances in our May SIG meeting.

Birl Smith

#### **Dallas Corel**

June Meeting For the June meeting, **Martin Hellar** will talk about some of the new fea-

#### **SIG LEADER LISTINGS**

SIG Coordinator
Bill Parker at:
sig\_coordinator@ntpcug.org

#### Access

Larry Linson larry.linson@ntpcug.org Jack Atkinson jatkin@bigfoot.com

#### Access - Beginning

Jim Wehe ............214-341-1143 JWehe @aol.com Tom Browning .....214-692-9784 tombrowning @prodigy.net

#### Alpha Five

Bill Parker......(972) 381-9963 h bill @partec.net Dan Blank.....(972) 395-3367 h danblank @bigfoot.com

#### ASP.NET

Toi Wright......(214)-521-8336 toi@compuserve.com
Larry Linson
Imlinson@yahoo.com
Linda Moore
Ihmoore@pobox.com

#### Communications

Birl Smith.....(214) 616-6458 w birl.smith@ntpcug.org

#### **Dallas Corel**

Martin Hellar......(903) 849-3492 mwhellar@ntpcug.org Marsha Drebelbis (214) 951-0266 mdreb@litigraph.com

#### Dallas Software Developers Assn.

Glen Ford ...........(972) 423-1888 gford @sharpsite.net Martin Hellar......(903) 849-3492 mwhellar @ntpcug.org Bob Weber, ....... (214) 348-3813 rwwebber@swbell.net

#### **Digital Photography**

James Dunn......972-279-5712 jdunn@ImagesByJamesDunn.com

#### e-Commerce

Alan Lummus ...... (972) 733-4141 w&h alan.lummus@ntpcug.org

#### **Excel/Spreadsheet**

Art Babb .......(214) 324-5920 h .....(214) 525-5750 w alb91@earthlink.net Eb Foerster eb.foerster@ntpcug.org

#### **Family Tree Maker**

Tresa Tatyrek...... (972) 539-7452 genealogy@magnoliamanor-network.com

#### **Genealogist - The Master**

Jeri Steele..........(214) 567-6289 w steele@pioneerinfo.com Bill Dow (972) 306-1596 w dow@PioneerInfo.com

#### **Hardware Solutions**

Charles Miller..... (903) 938-4220 h cbaxter@pobox.com
Ralph Beaver..... (817) 624-9530 h
Gary Johnson..... (972) 938-0344 h

#### Internet

Glynn Brooks ..... (214)-228-2831 glynn @rgbtechnical.com

#### **Investors**

Kathryn (Kathy) Kirby infoinvest @aol.com

#### Linux

John McNeil ...... (972) 227-2881 john.mcneil @ntpcug.org Gil Brand, gb1 @ntpcug.org

#### Microsoft FrontPage

Alan Lummus ..... (972) 733-4141 w&h alan.lummus @ntpcug.org

#### Microsoft Networking

#### **Microsoft Word**

Diane Bentley..... (972) 724-0855 w&h diane.bentley@ntpcug.org.com

#### Midi & Audio SIG

Alan Lummus..... (972)-733-4141 alan.lummus @ntpcug.org

#### **Operating Systems**

Reagan Andrews (214) 828-0699 h reagan.andrews@ntpcug.org Chuck Stark ....... (972) 985-9176 chuck.stark@attbi.com

#### **PC Concepts**

Harold (Spike) Smith
.....(214) 764-1188 h
intro@comcast.net

# SIGs

tures of Corel Draw12 as covered in Foster Coburn's e-book CorelDraw 12 Unleashed. This e-book covers Draw12 quite well and can be of interest to both the novice and the expert. The last three of the 32 chapters are used to cover Photopaint. Most of the chapters in the book also contain movies covering the topics of that chapter.

#### May in Review

Marsha Drebelbis of Litigation Graphics and former Dallas Coreldraw SIG leqder for many years led the meeting in May with an explanation of how she produced a CD to advertise her company. She covered all the different types of computer generated display methods to enable the CD to be interactive and able to follow the viewers to see and hear those parts that they desired. A lively discussion and question period followed her presentation..

#### **April In Review**

#### Bob Wright and Marsha Drebelbis

were the presenters for the April meeting. Both were fresh back from Rick Altman's recent seminar on DRAW 12 and Power Point. The consensus at the seminar was that 12 is a stable release and the enthusiasm for its features will keep it in the forefront of graphic software choices.

Marsha built a graphic that contained several objects with different degrees of transparency. She then saved the graphic to png and gif file types. When viewed in the browser, the png file had a better rendition of the transparency. Corel claims that none of their competitors can save their rendition to png and get this kind of improvement.

Bob Wright built a key in Corel Draw 12. It was pretty fancy key using parts from the Altman seminar CD. This was one of the demos used in the seminar. Bob's comment was "yes it looked easy when Altman did it, but it took a lot of effort for me to duplicate it at home". We were all impressed by both

talks and thank Marsh and Bob for there work.

#### 2004 Program Schedule

January Gene Brown

February Marsha Drebelbis

March Martin Hellar

April Marsha Drebelbis & Bob Wright

MayMarsha Drebelbis & Bob Wright

JuneMartin Hellar

July - December

For Support on all Corel Products, access Support at Corel at <a href="http://www.corel.com/support/ftpsite">http://www.corel.com/support/ftpsite</a>

For past program information Access Dallas Corel's full Web site and

#### IMPORTANT COREL ADDRESSES & PHONE NUMBERS

Corel Corporation 1600 Carling Avenue, Ottawa, Ontario, Canada K1Z 8R7

- ♦ Technical Support Representatives...... 888-267-3548
- G1 Release, CD-Rom only(latest "fixes" and patches for Corel products)

- ❖Technical Support hours are 4AM to 8PM (EST) excluding holidays
- ❖To obtain our catalogue please request document #2000

# ... SIGs

archives at:

http://www.ntpcug.org/sigs/corel/new/meet.htm.

Foster D. Coburn III prebuilt catalogs for all versions of CorelDRAW clipart CDs, going back to version 6, and also CGM (Corel Gallery Magic library of 200,000 images). They are available for you to download FREE via <a href="http://www.unleash.com/articles/rom-cat.">http://www.unleash.com/articles/rom-cat.</a>

#### Perl SIG

Larry Martin ....... (972)-783-4548 *larry.martin* @acm.org Gil Brand....... (214)-341-7182 gb1@ntpcug.org

#### **Personal Digital Assistants**

Birl Smith ............ (214) 616-6458 w birl.smith @ntpcug.org
Craig Winder...... (469)-667-6626 w c.winder@ntpcug.org
David Martin
davidm@attbi.com

#### Rhino 3D

Bob Campbell..... (817) 540-1273 bob@campbelldesigns.com

#### Visual Basic .NET — Beginning Tuc Goodwin ...... (972) 345-9934 tgoodwin@ntpcug.org

Visual Basic .NET — Advanced Stephen Johnson (214) 532-9788 stephen@rsj-services.com

#### Web Design - Programming

Steve Shanafeldt (972) 523-4846 steve @developercourses.com

#### Web Design

Hollis Hutchinson (214) 328-2251 TutorsOnTap@aol.com John McNeil, john.mcneil@ntpcug.org

#### WordPerfect / Windows

Cindy Adams ..... (817) 481-1300 wM cadams11 @earthlink.net
Diane Bentley ..... (972) 724-0855 w&h diane.bently @ntpcug.org

Martin Hellar

## Dallas Software Developers Assn.

Minutes of DSDA Meeting Saturday May 15, 2004 North Lake College

#### **Present**

Martin Hellar, Tom Perkins, Bob Webber, Art Yasui, Glenn Ford

#### **DSDA Business**

Bob Webber opened the meeting. He suggested we do some meeting planning. Some discussion followed over where we could expect to get some sponsorship and what would be the preferred physical location. The Irving area was the place most convenient to the most people. Art was asked to scout out libraries in the Irving area. The general opinion was that we should try to get back to a week-night meeting because Saturday was not very popular with the majority of our members.

Some time was spent trying to **Glenn Ford** hooked into the wireless network router. After two different wireless cards were tried the conclusion was reached that Glenn's laptop has a problem.

#### **Presentation**

Martin Hellar continued with his presentation of Learn VS.net. After show-

ing one of the movies, he described the pro and cons of this site. The price is right. The movies are good and very instructive. However, the fact that each movie is zipped, and each group of movies for a particular subject are further zipped, makes for a tedious process of assembling them into a usable format.

Further making the movies difficult to use was the fact that the titles were mostly a batch of numbers. Martin to make his talk easy to do, used Power Point slides to make his presentation easier, used a series hyperlinks to the movies with titles in English. Martin then burned a CD with all the files and the Power Point talk included.

He announced that he will give any member of DSDA.org a copy of the CD providing the member can prove that he has subscribed to the LearnVS.net web site. All he is doing is making it easier to get started using these movies. He has informed LearnVS.net what he wants to do. So far (May 30, 2004) no response from LearnVS.net.

Tom Perkins joined at the meeting and was given a CD. The meeting was adjourned at about 3:00 PM.

Jeff Frauenheim

#### e-Commerce

At our June, 2004 meeting, we will continue our review of everyone's e-commerce activities. Then we'll begin our comparison of the monetization models of pay-per-click traffic acquisition vs. optimization for natural or "organic" search engine placement results.

Our Third Saturday meeting begins promptly at 8:00 am. Be sure to check at the sign-in desk for the exact room location.

Alan Lummus

#### Excel

Starting with May, the group will look at WHAT-IF ANALYSIS. As defined

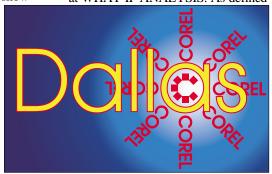

SIG of North Texas PC Users Group, Inc.

by Microsoft in their Excel 2003 help file, WHAT-IF ANALYSIS is a process of changing the values in cells to see how those changes affect the outcome of formulas on the worksheet.

Our article will cover only Data Tables, Goal Seek, Scenarios, and Solver (help lists items from Analysis Tool-Pak add-in, projection, and other worksheet functions). The examples use the payment (PMT) function to calculate the payment of a loan based on an interest rate, a number of payments, and the loan principal.

DATA TABLES allows the display of different results for a given formula using a range of cells to change a value in the formula called the variable. The range of cells is a row, a column, or both if there are two variables. The Data Table examples show in one step the payments for different interest rates (different interest rates and number of payments for two variables) for easy comparison.

To create Data Tables, click the DATA option on the menu bar, then click the TABLE submenu option. A dialog box is displayed that takes one or two inputs. If the variable is row-oriented, the entry goes in ROW INPUT CELL input box. If the variable is column-oriented, the entry goes in COLUMN INPUT CELL input box. If two variables are desired, an entry in both ROW INPUT CELL and COLUMN INPUT CELL input boxes is needed (SEE SAMPLES).

GOAL SEEK allows the calculation of one input value base on the desired results of a given problem. Given two of the three inputs in the payment (PMT) function and the payment you seek, GOAL SEEK varies the value for the third input until the payment goal is met.

To create a GOAL SEEK, click the TOOLS option on the menu bar, then click the GOAL SEEK submenu option. A dialog box is displayed that takes three inputs. The reference to the cell that contains the formula to resolve goes in the SET CELL input box. The desired result of the formula is entered in the TO VALUE input box. The cell

# SIGs

that contains the value to vary to obtain the goal is entered in the BY CHANG-ING CELL input box (SEE SAM-PLES).

SCENARIOS allow the storage of different input values for a given formula and the automatic substitution and calculation of selected values in the formula. SCENARIOS of the payment function can be saved with any of the inputs or all of the inputs changed to represent different situations. The name of each scenario should readily identify the meaning of the saved inputs to the formula. The initial value should be saved as a scenario so they can be restored after changes.

To create SCENARIOS, click the TOOLS option on the menu bar, then click the SCENARIOS submenu option to display the Scenario Manager dialog box. On the displayed dialog box click the ADD button to display the Add Scenario dialog box. Give the scenario a descriptive name in the SCENARIO NAME input box, list all the cells you want to change in the CHANGING CELLS input box, and list the value for the change cells in the SCENARIO VALUES dialog box that displays when you click OK.

If you want any of the protection options, click the check box (a check mark indicates it is selected) and protect the sheet (SEE SAMPLES). This procedure is repeated for each scenario you want to create. To display any scenario, select the scenario in the Scenario Manager dialog box and click the SHOW button.

SOLVER allows the calculation of a maximum, a minimum, or a specific value for a formula by varying values related directly or indirectly to the formula. Applying constraints to the value can restrict each value that is varied to prevent the use of unreasonable values (real world) in the formula.

To create a SOLVER evaluation, click on the TOOLS option on the menu bar, then click the SOLVER submenu option to display the Solver Parameters dialog box. In the SET TARGET CELL input box enter the cell with the formula you want solved. For the EQUAL TO input click the radio button for MAX, MIN, or VALUE OF (a dot appears in the circle if selected). If VALUE OF is selected a value is required in the box to the right of the option. In the BY CHANGING CELLS input box list all the cells you want to change or click GUESS to let the program pick the cells to change. In the SUBJECT TO THE CONSTRAINTS input box use the ADD button on the right to create limits for the value changing in the SOLVER evaluation. Click on the SOLVE button to see the solution to your problem (SEE SAM-PLES).

The samples to help visualize this WHAT-IF ANALYSIS are available on our web site <a href="http://mail.ntpcug.org/sigs/excel">http://mail.ntpcug.org/sigs/excel</a>. Download the spreadsheet named WHATIFTHIS.

Source of this information is Microsoft's help files and Excel user's manual. Join us as we discus these topics further.

Jose Rivero

#### Internet

Learn how to set up and use Internet News Services

At the May meeting we discussed and demonstrated instant messaging – who the major players are, how to set up instant messenger services, and tools to make it easier to communicate with people using different IM services. We are grateful that **Burl Smith** could demonstrate the Trillian product and that **Bob Webber** allowed us to use his laptop for the demonstrations.

# SIGs

In June, I'll be making two presentations. At the Networking SIG, I'll be talking about and demonstrating *How to Secure A Wireless Network*. In the Internet SIG we'll focus on *Internet News Services* and how to set up and use newsfeeds, 'blogging tools, and how to get the news you are interested in automatically delivered to you.

In July, we'll look at *How Email Address Books Work* and how you can easily capture email addresses, set up groups of addresses and distribution lists, and how to use email nicknames.

In August, the topic will be *How to Set Up a Personal Web Site*. I am looking for some volunteers who have put up their own web sites to help me with

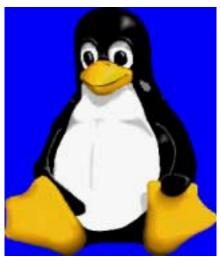

this presentation.

At all our SIG meetings, I save some time for problems, questions, and comments, regardless of whether they relate to the topic of the month or not.

Glynn Brooks

#### **Investors**

The next meeting is Saturday, June 19, 2004

Please double check on that day for the room location for that specific day.

Don't forget -- I am still looking for an assistant SIG leader

There is not a specific topic for this meeting. It will be an open forum - bring your ideas and discuss them with everyone.

I should be back at the July meeting.

The online introductory course for options is available at <a href="http://www.888options.com">http://www.888options.com</a>

Kathryn (Kathy) Kirby

#### Linux

The Linux SIG is on hiatus until a new SIG leader is found.

If you are interested in being the SIG leader or assistant SIG leader, please contact Bill Parker at *bill@partec.net* 

John McNeil

#### Microsoft FrontPage

At our June, 2004 meeting, we will continue creating a simple website to illustrate the capabilities of MS FrontPage. We'll explore more FrontPage templates and also discuss design of web pages to provide for optimum search engine relevancy.

Our meeting time is 9:00 am, and the SIG immediately follows the e-commerce SIG at 8:00. Check at the signin desk for exact room location.

Whether you are a novice or an experienced user of FrontPage, come and share your experience, questions and answers as we explore both the capabilities and limitations of this software, both for personal and commercial websites.

Alan Lummus

#### Microsoft Networking

This month long-time member **Glynn Brooks** will discuss wireless home networking - how to set it up and how to secure it. If you are considering wireless at home or office, be sure to attend.

If you have any specific topics for which you would like to see a demo or presentation, send me a note.

Gil Brand

#### Microsoft Word

Welcome to the Word SIG — please join us each month for a terrific meeting!

MEETING TOPICS ... are tentative and may change

FOUNDATION - 9-10 am

### JUNE — SELECTION SHORT-CUTS

I know ... dragging the mouse to highlight text is comfortable and non-stressful. Whether your preference is the mouse or the keyboard, there are a bunch more ways to select text. I know you will be anxious to get home to try them!

#### JULY — Cut, Copy & Paste

Sure, sure ... you only need to know one way to copy and move text, but you might not be using the best one for you. If you'd like fewer and faster steps, you'll see it here.

#### **AUGUST** — Print Dialog Box

My guess is that you have never taken the Print menu seriously. Other than being sure the correct printer is selected and choosing the number of copies to print, are you familiar with all the other options available?

### ADVANCED - 10-11 am JUNE — Templates - Part II

Last meeting we covered the Normal.dot template in depth. Now we will create a template of our own with fields. It is soooo easy. (Don't you just hate it when someone says that?) You'll see...

### JULY — Spell, Grammar & Thesaurus

Let's talk about squiggly lines, never making a particular spelling/typing error ever again, synonyms and how to remove a word from the dictionary. This is the first time I've presented these three features. Oops! I left them out on our first Foundation go-around.

AUGUST — **Bookmarks & Captions**Bookmarks let you identify special areas within your document, such as: beginning of chapters, tables, areas that need further work, the place where you left off, graphics, and almost anything else. Captions are the words that appear next to figures to identify the figure and explain what it is supposed to be illustrating.

Our newsletter, *The Word*, can now be accessed from here. Follow the links at the end of this Web page.

#### W O W! I DIDN'T KNOW THAT!

# Converting an Access report into a Word document (Word 97/2000/2002)

If you're a Microsoft Access user, you may often need to distribute database reports to colleagues. However, if they don't have Access on their systems or can't connect to a particular data source, they won't be able to view the report. Although printing hard copy is always an option, it can be inefficient to work with and costly to distribute. As an alternative, you can turn an Access report into a file that users can open and edit with Word.

The easiest way to convert an Access report into a Word document is using the Office Links feature. In Access, preview the report you want to convert, or select it within the Database window.

Then, choose Tools | Office Links | Publish It With MS Word from the menu bar. If you're previewing the report, you can also export it to Word using the menu attached to the Office Links toolbar button. Note that the created file is in a Rich Text Format (RTF). This means that most of the report formatting will be preserved. How-

# SIGs

ever, the file won't contain any graphical objects that existed in the original report, such as pictures or embedded objects.

Element K Access Tip Copied from the NTPCUG WebBoard where it was submitted by Don Bennett

#### WHAT'S YOUR PROBLEM?

Got a problem with Word? Describe the problem to me in an e-mail. I will do my best to provide a satisfactory answer. I will also post the question and answer on this Web page, as well as in the next newsletter so others may benefit from the information.

#### WHAT'S NEW AT MICROSOFT?

If you have any Microsoft Office 2003 program installed, take a trip to <a href="http://office.microsoft.com/assis-tance/preview.aspx?As-setID=HA010859981033">http://office.microsoft.com/assis-tance/preview.aspx?As-setID=HA010859981033</a> to become an Office expert of Access, Outlook, PowerPoint, Word, Excel, FrontPage, Publisher, OneNote and InfoPath. Why be satisfied with knowing only a few features in your favorite Microsoft Office program when you can become an expert?

With help from the Training site on Microsoft Office Online, you can learn new features and tasks by taking a wide variety of self-paced, online training courses, which take only 15 to 50 minutes. Or, you can find other training resources to help you master Office programs, plus fun quizzes and training-related templates.

Take an Office course online

- ❖ Get to know OneNote
- See what you can do with the Research service
- ❖ Introducing InfoPath

- Create catalogs or directories in Publisher
- ❖ Decorate documents in Word
- See and share multiple calendars in Outlook
- So that's how! Great Outlook features to organize your Inbox
- Plan payments and savings by using financial formulas in Excel
- Play sounds in your PowerPoint presentations
- Create an accessible Office document
- Liven up Web pages with interactive buttons
- Print large drawings in Visio and get the results you want

Pop quiz: Test your Office knowledge

- Find Office quizzes
- ❖ Learn about the Microsoft Office Specialist certification

Additional resources

- Take courses offered by Microsoft providers
- ❖ Get books and training materials from Microsoft Press
- Take a tour of the Training site on Microsoft Office Online
- Find out what's in an Office training course

Training-related templates

- Training seminar presentation in PowerPoint
- Manual with index and table of contents in Word

Diane Bentley

# ... SIGs

#### Operating Systems

#### **Burning Bridges**

We've been talking about protecting data from the ravages of foreign viruses, worms and trojan's, but this may be a very good time to talk about the other side of security—destroying data to prevent exposure to others. I've become acutely re-aware of this issue since advent of HIPPA (the Health Insurance Portability and Accountability Act) that affects pretty much everyone in health care.

Gene Barlow's "WipeDrive" article in this issue of the newsletter brought data destruction back to the forefront. The programs he describes claim both DoD, DoD 5220.22-M, and HIPAA compliance and should provide the level of security satisfactory for most users.

Similar programs are available from a number of vendors, including Symantec. My first version of the *Norton Utilites* (1984) included a disk wiping module, and an upgraded version currently ships with *Norton AntiVirus Professional* edition.

#### Windows Reformating not Sufficient

Remember that DOS/ Windows reformatting of the drive(s) in question does *not* destroy data. Neither does using the "Delete" command in DOS or Windows. All these operations do is rewrite the FAT's and make the disk space available to be rewritten by other programs.

What Gene neglected to mention is level of data destruction the user might require. Another way of looking at this is asking how much trouble someone would be willing to tolerate to obtain the user's data.

For most of us, the answer would be "Not that much," and a disk wiping program would be quite sufficient to assure comfort.

If, however, the user is hiding data from really serious people or organizations, then a simple disk wipe probably will not be sufficient. (Think NSA, CIA, FBI, Oracle sleuths, industrial spies, etc.) Another level of security is added if the data was encrypted, then wiped, making the data seeker's task much more difficult.

Back in the small disk/DOS days, I'd take it a step further by doing a new, low-level reformat of the drive (hardware, notDOS/Windows), then wiping with multiple passes. Users with SCSI drives can still do this with an appropriate utility such Adaptec's *EZ SCSI*. ATA drives are another matter and given the size of current "average" drives would require *days* to perform a low-level reformat.

#### Floppys & CD's

This takes us to floppy disks which are also wipeable. Floppys can be degaussed with a bulk tape eraser after wiping which should provide a high level of protection. If the user has a lot of floppys (100's), then a trip to a commercial shredder is called for.

Yes, the bulk shredders are capable of shredding floppy disks and this is the preferred route when more than a few floppys are involved.

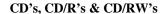

Include CD/RW's and CD/R's in this group and destruction is the best choice. I'd select one of the heavy duty shredders capable of "confetti" shredding CD's that are currently available at reasonable prices.

My first real experience in data destruction was "Burn Detail," an extremely unpleasant task involving burning every surplus classified document created during the previous shift at my USAFSS duty site in Berlin. That task was particularly onerous and the participant ended the shift covered in a layer of fine ash that required much scrubbing to clean.

I think I really prefer present technology.

Reagan Andrews & Chuck Stark

#### Perl Programming

The Perl SIG continues with debugging. Will demo use of debugger that comes free with Perl distribution, and discuss other debugging options. Attending this session promises to be of value to those interested in Perl.

Larry Martin

# Personal Digital Assistants (PDA)

Is the PDA Dead?

Sony recently announced their exit from the American PDA market. Everyone is asking if the PDA dead. I would say there are a few facts we need to discuss.

The American public is willing to pay \$300 to \$500 for a technology device. Since a cell phone is priority and it can include PDA functions, it is the first choice for most people. Cell phones have shrunk in size after they became digital. People want smaller and lighter cell phones. The trade off for smaller and lighter is lower battery life.

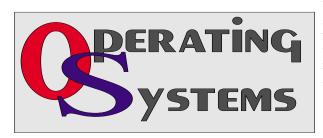

Another consideration is how to carry a cell phone. For a man it is belt clip or shirt pocket. If a man has both a cell phone and a PDA, he will probably use both locations. Women usually carry their cell phone and PDA in their purse. Women's purses don't really provide a specific or readily accessible location for a cell phone and/or PDA.

The PDA has always had a form factor issue of palm sized (Compaq IQ size) or handheld (NEC MobilePro size). The palm size won this battle.

Now the mini laptop is about to debut. The mini laptop has two major players -- Sony and JVC's Mini Note MP-XP7210. These mini laptops have Windows XP Professional, USB, Firewire and a built in touch pad. The Sony model has a built in camera. Since there are more restrictions on camera phones, I wonder if a decline in these is inevitable.

The mini laptop models overcome the limitations of Pocket PC devices. The limitations have been the availability of viewers for Adobe PDF, TIF and other files. Viewers are available now, but it took ten years to make software available. Word and Excel have always been included but these stripped down models lose formatting and special features when transferred to Pocket PC devices

The next issue is -- what information do people really want. E-mail and Internet services are the most important mobile services. America has been lagging in the rollout of 3-G and WiFi. Both are expensive and have spotty coverage.

Hotels and motels in urban areas have Internet access today. The access could be telephone data port, Ethernet or WiFi. There is no standardization of access and WiFi requires multiple providers. When cost is an issue between Cable/DSL and dial-up, how could you expect someone to pay \$40 per month to connect in a coffee shop?

A year ago, \$5 two-hour access were offered in McDonalds. The concept wasn't popular. One public company even said the McDonalds WiFi access cost was outrageous.

# SIGs

E-mail is an important requirement for the well connected person. Short Messaging Service (SMS) has a general limitation of 140 characters. The 140 characters include e-mail address, subject and text. Obviously, you can't send a complete message in 140 characters.

E-mail is difficult on a cell phone or PDA because e-mail can be written in HTML, contain Java applets or may have included image files. Spam is another issue on a cell phone or PDA because messages are downloaded individually or ten per request.

The PDA is not dead, but it may be merged into a cell phone. Technology companies need to do more marketing research on what people want. It would be interesting if people prefer a mini laptop with Windows XP Professional over Pocket PC. We will have a round-table discussion on the future of the PDA device.

Birl Smith

#### **Professional MIDI and Audio**

At our June, 2004 meeting, we will continue discussing the subject of home theatre as it relates to digital audio and MIDI, and then hold an open discussion on any topic of interest to you in the wild and woolly world of digital audio and MIDI. Bring your experience, questions and interest, and we will see what develops.

Our meeting time is now 10:00 am and will immediately follow the E-commerce and FrontPage SIGs. Be sure to check at the sign-in desk for the exact room location. Come and share your experience, questions and answers about all things audio & MIDI on computer, from recording to editing to composing, arranging and playing music on your own computer/music system.

J. Alan Lummus

#### **Security**

June 19, 2004 12:30 - 1:30 PM

### **Covert Channels: The Art of Electronic Deception**

A "covert channel" can be described as, "any communications channel that can be exploited by a process to transfer information in a manner that violates the system's security policy."

So, why should users be concerned? Because once a Trojan has infiltrated your system, there is little or nothing that a firewall can do to prevent hacker infiltration.

Adam Rose

#### The Master Genealogist

Genealogy Research Helps

The SIG leaders just returned from a trip to Salt Lake City. They will share reports from TMG that they used in preparation and during their trip.

**Beginning TMG**: Reports for Research

If you have wanted to get started on your genealogy, then come attend this session. Get your general questions on what TMG can and can not do answered. After questions, we will discuss some basic reports to prepare for a trip to the library or Salt Lake City.

**Advanced TMG**: Advanced Features of Reporting in TMG

Bill will cover more advanced filters and setting Flags to get information for research trips.

Also, If you have developed a TMG technique, a report filter, or TMG tip and would like to share it with the group, please send email to Jeri or Bill.

# ... SIGs

Jeri Steele

#### Web Design

Dear Web Design Attendees:

I have had to admit to myself that I can no longer lead this SIG. I am very sorry and will miss it. It's been fun and you've been a great audience. Thanks especially to all the familiar faces that have been with me over the years, to John for his help and support, and to the NTPCUG management for letting me have the honor of volunteering for the last two years in this capacity. Goodbye.

#### : Hutchy

Further information on Web Design can be accessed through the NTPCUG WebBoard and at the Tutors On Tap site, at <a href="http://www.tutors-on-tap.com/">http://www.tutors-on-tap.com/</a>.

Hutchy

#### WordPerfect

WordPerfect SIG Meeting Topics

June — WP11 — Folders & Properties

July — WP11 — Navigating August — WP11 — Selection Shortcuts

These topics are tentative and may change at any time.

Our newsletter, *In a WordPerfect Minute...*, can now be accessed from here. Follow the links at the end of this Web page.

#### JUNE

Are all your documents stored together ... in a long list? Do you waste a lot of time looking for a specific document in that long list? If so, it's time you straightened up and organized your documents into folders. Once that's done, we'll take a look at

the Properties dialog to see all the goodies that are there.

#### JULY

Whether from one word to the next, or jumping to another part of the document, we're ready to show you some terrific ways to move/navigate through your document. You may be surprised where we go!

#### AUGUST

WordPerfect users and keyboard shortcuts are synonymous. Whether you are new to WordPerfect or not, selection shortcuts are the best of the shortcuts. You'll want to be here to learn them or review them.

#### WOW! I DIDN'T KNOW THAT!

Using Find and Replace to Remove Hard Returns Finding and Replacing hard returns is easy to do once you know the steps.

- 1. From the beginning of your document: Ctrl+F
- 2. At Find: Match | Codes....
- 3. Type: hrt ... to jump to HRt
- 4. Insert ... to add the code Insert and Close ... to add the code and close the dialog box
- 5. At Replace with, leave in the window:
- 6. If there is another code in this window, delete it. If you press Tab after deleting the code, WordPerfect will put

back into the window (or you can leave it blank).

- 7. Choose one of the following:
- *Find Next* ... to jump to the first HRt following the insertion point
- Find Previous ... to jump to the previous HRt before the insertion point
- Replace All ... to replace all HRts with nothing
- 8. If you chose Find Next or Find Previous, you can choose either:
- Find Next (or Find Previous) ... to leave the existing HRt and find the next one
- Replace ... to replace the current HRt and find the next one

#### WHAT'S YOUR PROBLEM?

Got a problem with WordPerfect? Describe the problem in an E-mail. We will do our best to provide a satisfactory answer. The question and answer will also be posted on this web page, as well as in the next newsletter for the benefit of others who might have the same problem.

WHAT'S NEW WITH WORDPER-FECT?

#### PhotoSpin Freebies

Download free pics—with no catch! Looking for free photo images? We have an ever-growing picture library exclusively for WordPerfect® Office users. Every month we're going to make some of those images available free of charge. Take a look at what this month has to offer.

Images brought to you by PhotoSpin

Want to download PhotoSpin's Featured Image each week for free?

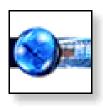

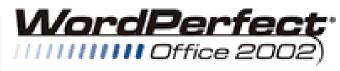

STANDARD

Here's the deal:

- **❖** PhotoSpin selects a new image each week
- We make it available in high, and low resolution
- The image is ALWAYS selected from PhotoSpin's newest content

#### **\*** Yours for free

Don't let this week's image pass you by! Register at <a href="http://www.photospin.com/corel">http://www.photospin.com/corel</a>

#### **Illustrations & Photos**

You can download these images from this site. But, be sure to visit <a href="http://www.photospin.com/corel">http://www.photospin.com/corel</a> and see what folks are downloading this week.

As always, Corel visitors qualify for a \$50 discount on a PhotoSpin Professional subscription.

### From PhotoSpin's New April Content

# SIGs.

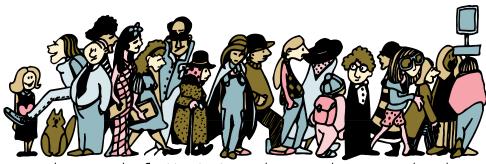

Join the crowd of NTPCUG Members rushing to make their SIG Meetings at the North Lake College Meeting Site!

Automotive Speed (2 photos)
Backyard Gardening (2 photos)
Backgrounds (4 photos)
Don't Forget to Write! (4 photos)

To view these photos, go to this Word-Perfect site at

http://apps.corel.com/freebies/wp\_consumer\_april2k4.htm

Cindy Adams

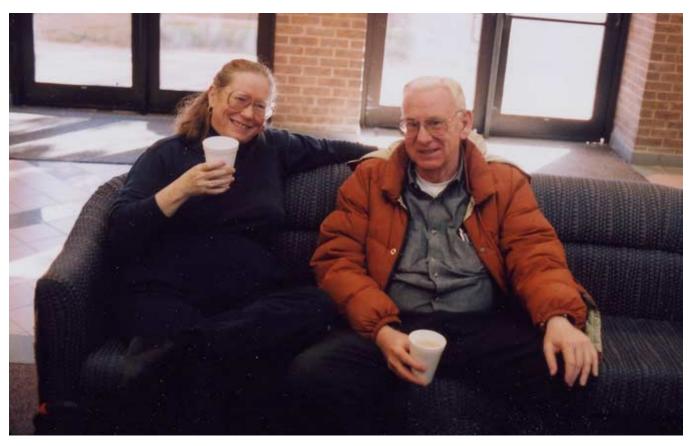

### North Texas PC Users Group, Inc.

P.O. Box 703449, Dallas, TX 75370-3449 Please visit our Web Page at: http://www.ntpcug.org

The North Texas PC Users Group, Inc., is a non-profit, independent group, not associated with any corporation. Membership is open to owners and others interested in exchanging ideas, information, hardware, predictions, and other items related to personal and compatible computers. To join the Group, complete the application blank found on the NTPCUG Web site, <a href="http://www.ntpcug.org">http://www.ntpcug.org</a>, and send with \$30 membership dues to the Membership Director — address shown below. Subscription to the newsletter is included with each membership.

The Group meets once each month, usually on the third Saturday. See inside front cover for date, time and place of the next North Texas PC Users Group meeting.

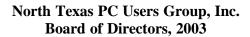

Linda Moore Chairman
Jack Atkinson Gil Brand
James Dunn Tuc Goodwin
Bill Parker Birl Smith

| NTPCUG Officers       |                      |                  |  |  |
|-----------------------|----------------------|------------------|--|--|
| President             | Linda Moore          | (214) 342-8833 h |  |  |
| President-Elect       | Birl Smith           | (214) 616-6458 w |  |  |
| Program Chairman      | Linda Moore          | (214) 342-8833 h |  |  |
| Treasurer             | Martin Mills         | (972) 991-4270 h |  |  |
| Secretary             | Birl Smith           | (214) 616-6458 w |  |  |
| Membership Dir.       | Jeri Steele          | (214) 567-6289 w |  |  |
| Publicity             | Arnold Krusemark     |                  |  |  |
| SIG Coordinator       | Bill Parkerr         | (972) 381-9963 h |  |  |
| Volunteer Coord.      | Robert McNeil        | (972) 227-2881 h |  |  |
| Product Review Coord  | Spike (Harold) Smith | (214) 764-1188   |  |  |
| Vendor Discount Coord | Kathy Lee Brown      | (903) 465-6787   |  |  |

#### Life Members

John Pribyl (1924 - 1993)
Phil Chamberlain
David McGehee
Tom Prickett
Kathryn Loafman
Fred Williams
Andy Oliver
Alex Lilley
Doug Gorrie
Alex Lilley
Claude McClure

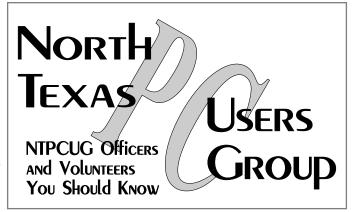

E-mail Password problems? Call Doug Gorrie at.....(972) 618-8002

#### NTPCUG Web Addresses

Home Page: http://www.ntpcug.org

Click on: How to Contact Us and you will see a

link to:

- **♦** President
- **♦** Advertising
- **♦** Newsletter
- **♦** Auditorium Presentations
- ♦ Special Interest Group (SIG) Coorinator
- **♦** Publicity
- **♦** Webmaster

To e-mail officers and directors: bod@ntpcug.org

To e-mail the *PC News* and submit articles: newsletter@ntpcug.org

Address Changes, etc...
Payment of dues, address changes, and inquiries about membership should be

directed to:

NTPCUG Membership Director P.O. Box 703449 Dallas, Texas 75370-3449